# **Heller School Photo Standards for Web Editors**

#### **Overview**

To maintain a uniform look and feel on the Heller website, we encourage all web editors to follow these guidelines for uploading images on all Heller School websites.

Note that the content management system (CMS) does not automatically resize and crop photos to fit these standards. Therefore, web editors must edit photos in advance of uploading them to the website.

#### **File Type and Naming Conventions**

All photos uploaded into the CMS should be .jpg filetype. As with PDFs and other files uploaded to the CMS, image file names should be all lowercase, with words separated only by dashes (no spaces, underscores, periods, or other special characters). For example:

Good: 2018-zinner-forum.jpg 2018zinnerforum.jpg

Bad: 2018 Zinner Forum.jpg 2018 zinner forum.jpg 2018.zinner.forum.psd

#### **Quick Guide (more detail on each below)**

Specs for Banner Photos: Always horizontal (landscape) orientation Aspect ratio: 16:9 Minimum pixel width: 2,000

Specs for WYSIWYG Full-Width Photos: Always horizontal (landscape) orientation Aspect ratio: 16:9 Minimum pixel width: 800

Specs for WYSIWYG Thumbnail Photos: May be vertical (portrait) or horizontal (landscape) orientation Aspect ratio: 4:3 or 3:4 Minimum pixel width: 500

## **Approved Photo Standards**

#### Home Page Banner Photos

Banner photos (often called hero photos) are only found on website homepages. These are fullscreen-width images and therefore require the highest resolution. In the CMS, the following content blocks should follow the standards for Banner photos: Banner, Teaser, Feature, Hero, Separator, and News (background image only).

Example of a Banner Photo:

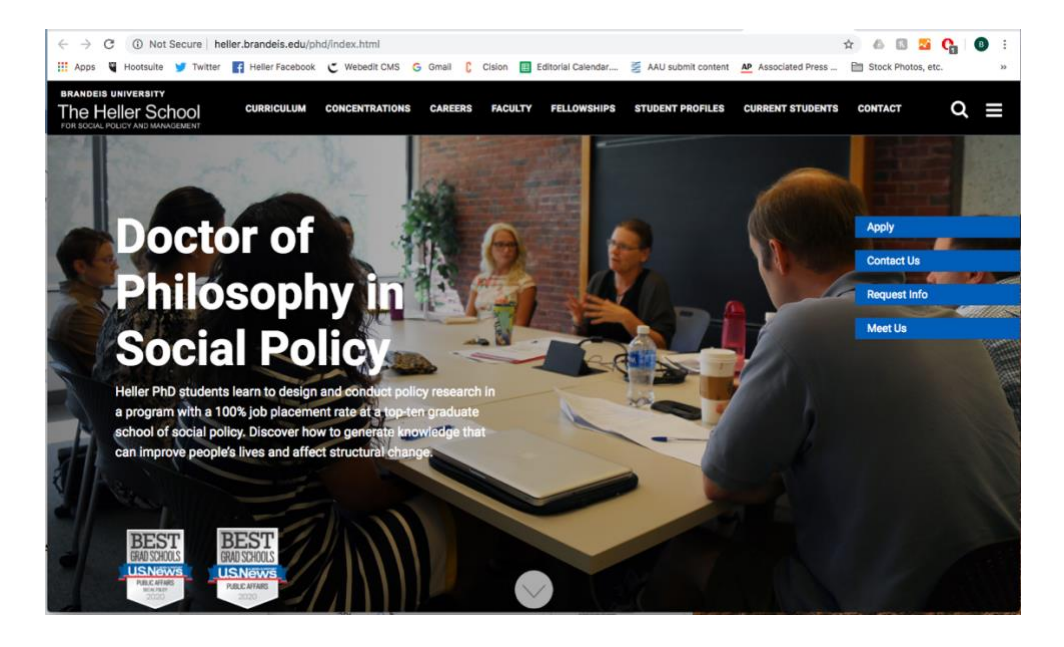

Specs for Banner Photos:

Always horizontal (landscape) orientation Aspect ratio: 16:9 Minimum pixel width: 2,000

## WYSIWYG Full-Width Photos

Full-width photos are found in WYSIWYG content sections on inside pages and on home pages. These images span the full width of the WYSIWYG content area and are typically followed by text. They can also form part of a slideshow.

Example of a WYSIWYG Full-Width Photo:

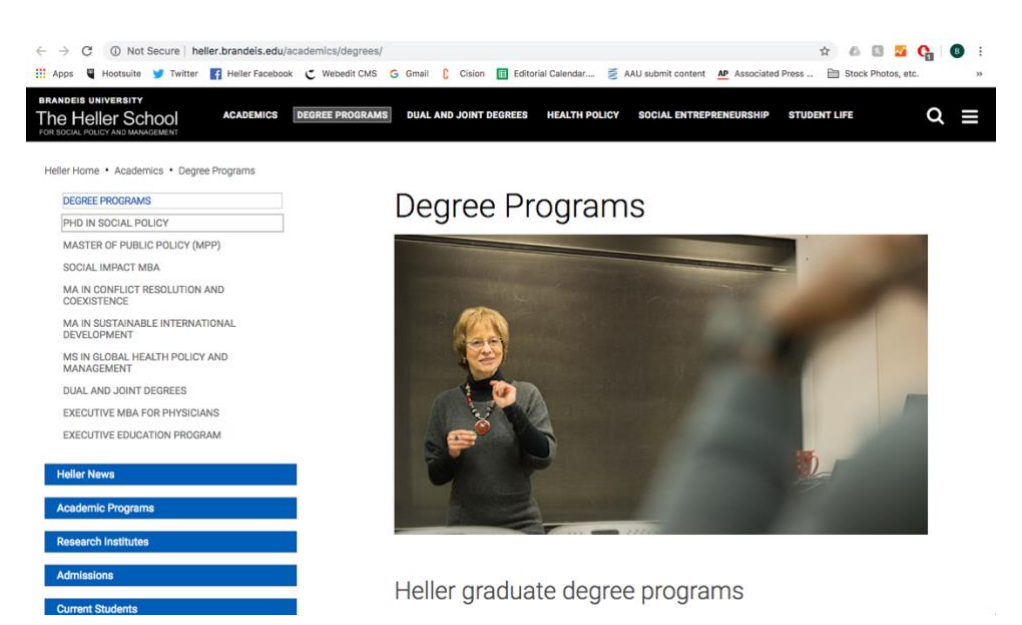

Specs for WYSIWYG Full-Width Photos: Always horizontal (landscape) orientation Aspect ratio: 16:9 Minimum pixel width: 800

## Thumbnail Photos

Thumbnail photos are the smallest photo type and may be found in a variety of places, including as Spotlights in the homepage template, in left float or right float images in any WYSIWYG section, or as thumbnails in a faculty/staff profiles page. Thumbnails are the only image type that may appear in vertical (portrait) orientation.

Examples of Thumbnail Photos:

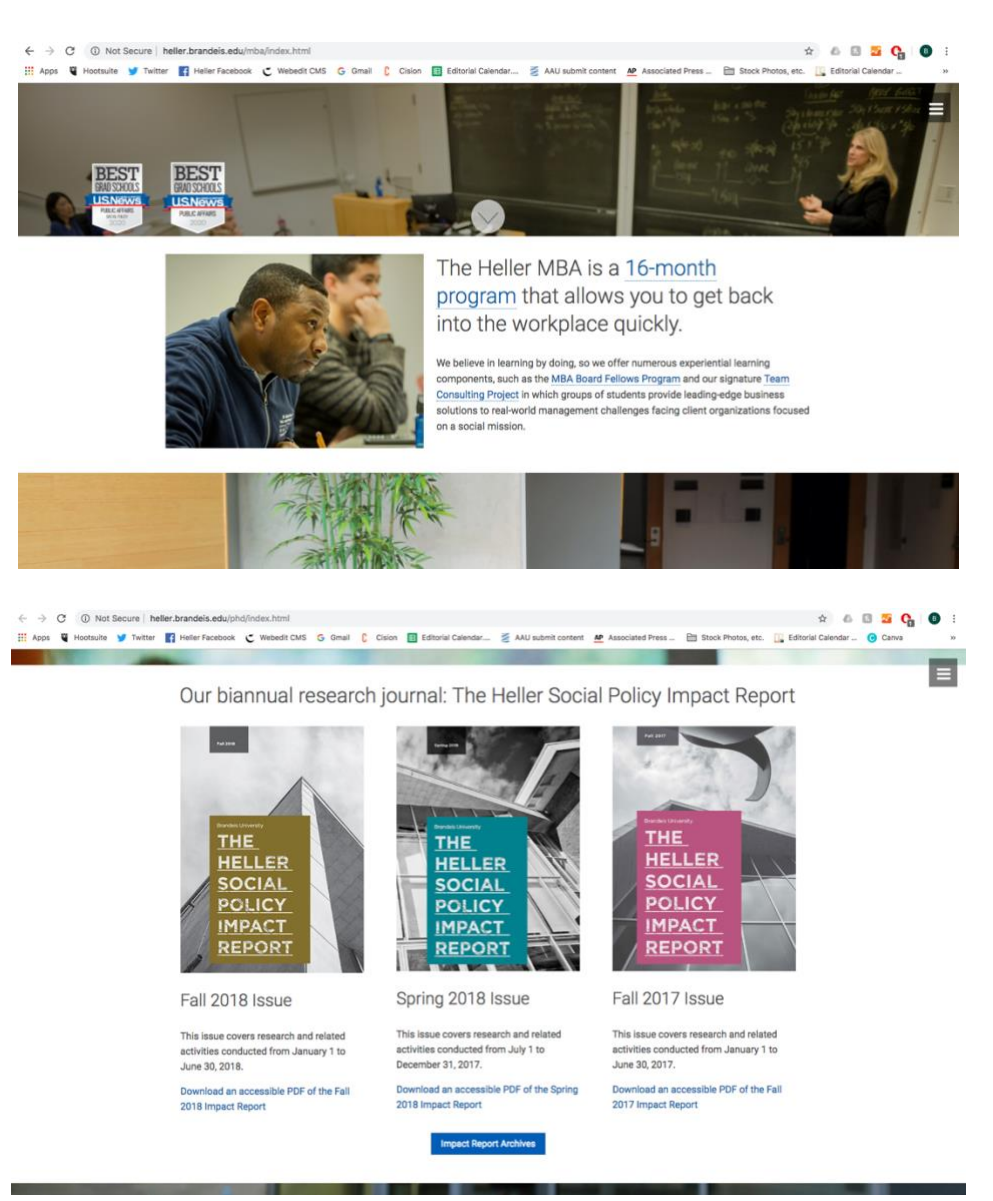

Specs for WYSIWYG Thumbnail Photos:

May be vertical (portrait) or horizontal (landscape) orientation Aspect ratio: 4:3 or 3:4 Minimum pixel width: 500

# **How to crop and re-size a photo using Adobe Photoshop**

Adobe Photoshop is available for download onto any university-owned computer. Access Photoshop and other software through LTS:<https://kb.brandeis.edu/display/LTS/Software>

## **Step One: Cropping an image**

- A. Select the 'crop' tool from the toolbar on the left side.
- B. Select 16:9 in the drop down at the top of the screen, or enter the dimensions manually in the fields next to the drop down.
- C. Drag the crop screen around your image to select what you want to crop out
- D. Hit 'enter' or 'return' to crop

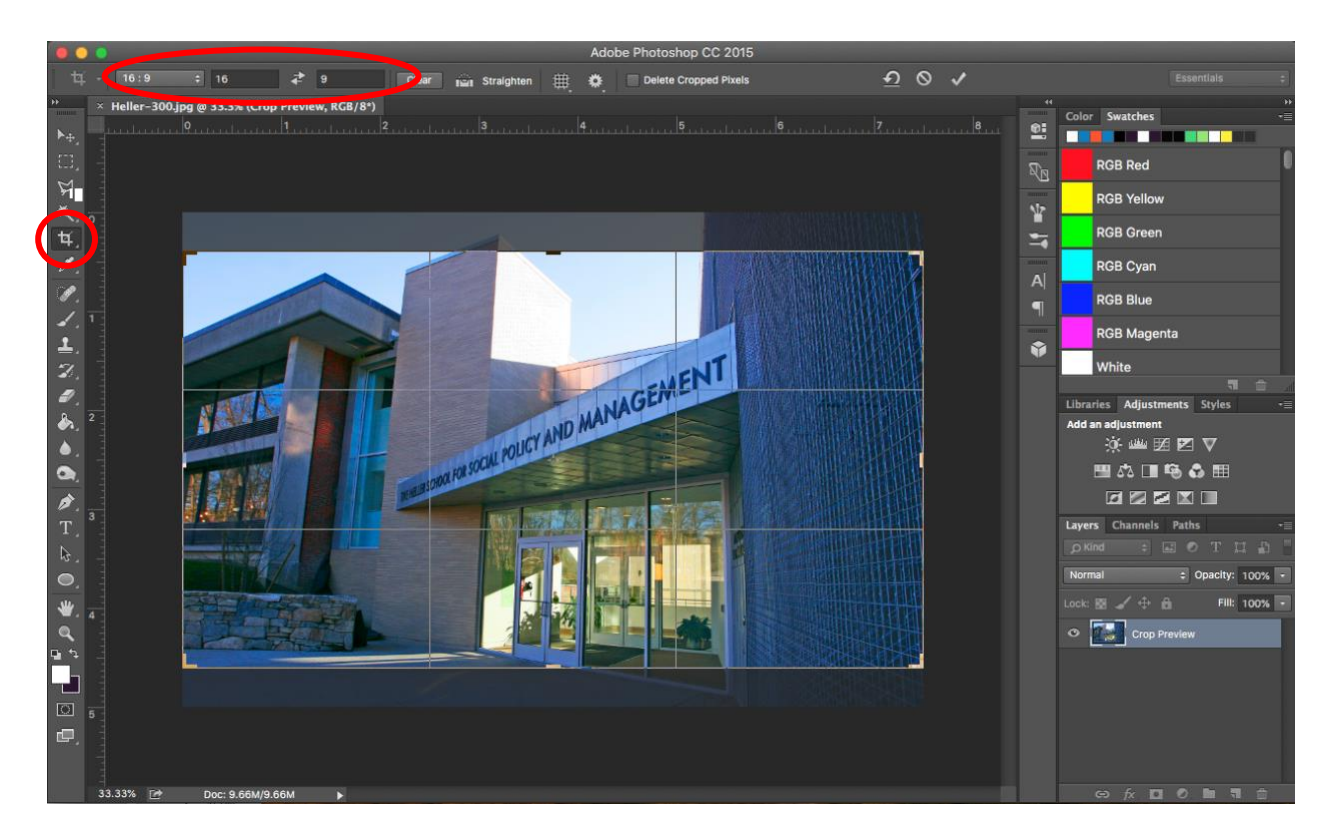

## **Step Two: Resizing a cropped image**

A. Once your image is cropped, select "Image size" from the Image menu.

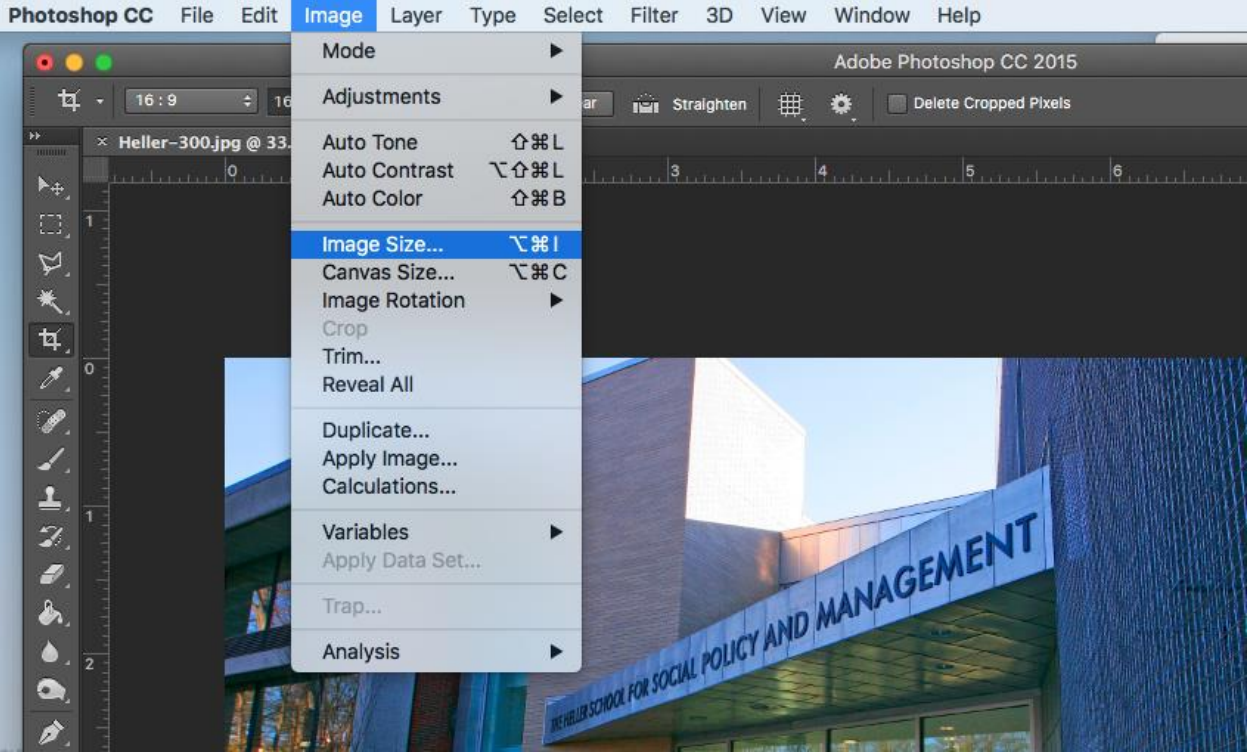

- B. Change the number of pixels in the 'Width' field only. This should automatically update the Height field to retain your current aspect ratio. You should not need to adjust any of the other fields. Click "OK" to finish resizing the photo.
- C. Save your edited photo as a .jpg file to upload it to the CMS.

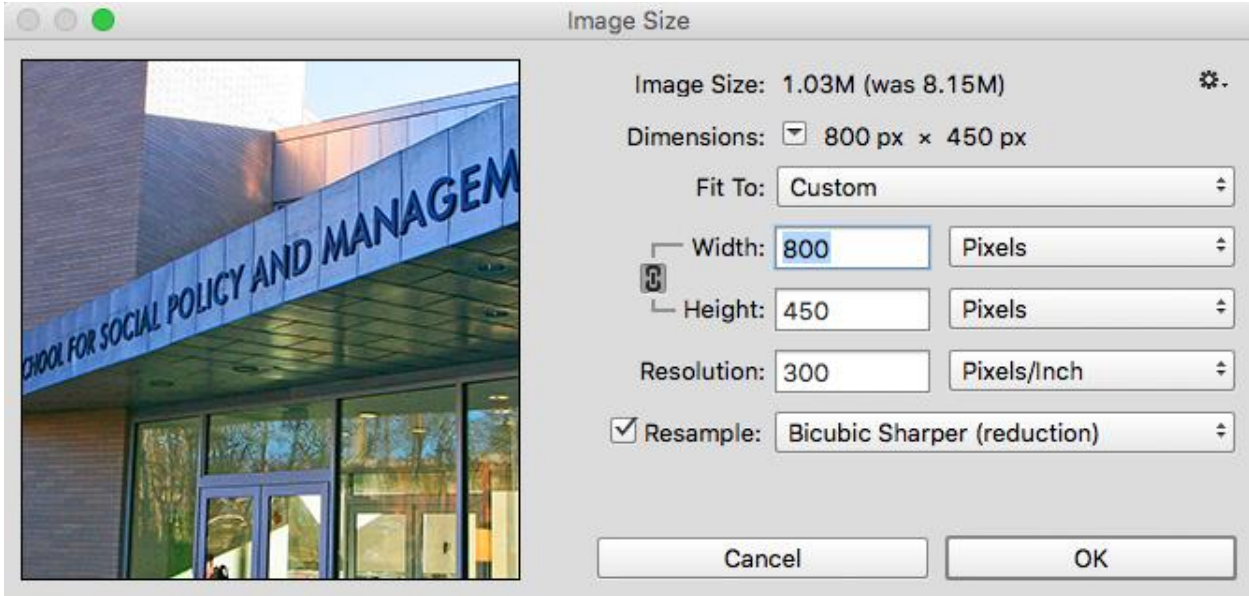